## VICTORY<br>GLÖRY THE AMERICAN CIVIL WAR

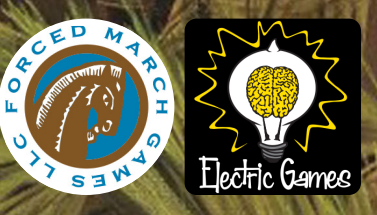

HOTKEYS

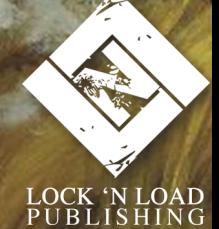

## GST MAP HOT

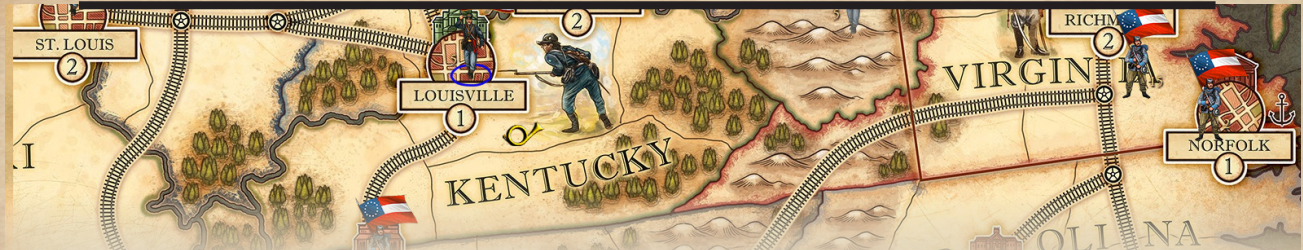

**F1:** Open the Help System (in-game manual).

**F5:** perform a quick save. This will save the current game using the reserved name '.quicksave.dat'. Any previous game with that name is overwritten without any confirmation or warning.

**l or L:** switch between "ordinary" strength labels and opaque labels.

**p or P:** pause the game when the AI has control.

**z or Z:** undo the previous move. This is the same thing as using the Undo button in the lower right-hand corner.

**n or N:** toggle the strength labels for armies and fleets.

**r or R:** reverse the draw order of the tiles in the currently selected army or fleet. This also sorts and positions them nicely.

**s or S:** bring up a save dialog**.**

**t or T:** show Tooltips for the strategy map and its interface elements.

**Control Key (Ctrl):** show or hide the detailed theater map of Maryland, Virginia and important adjacent areas.

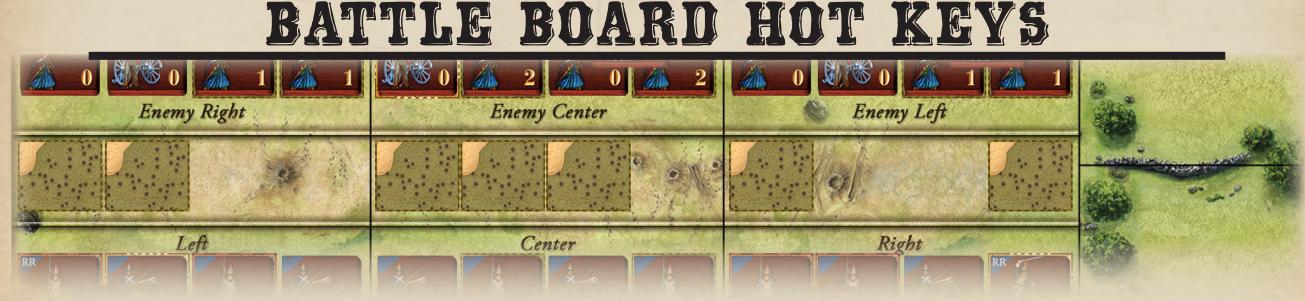

**F1:** Open the Help System (in-game manual).

**F5:** perform a quick save. See notes above.

**p or P:** pause the game during a round of combat when "Partial Automation" is in effect.

**s or S:** bring up a save dialog.

**t or T:** show Tooltips for the battle board and its interface elements.